# **االستفاده من برنامج XD Adobe لدعم خبرة العميل في اختيار مواصفات المنتج**

**رحاب محمود عبدالعظيم عبدهللا**

مدرس بقسم التصميم الصناعي - كلية الفنون التطبيقية - جامعة بنى سويف

Submit Date:2021-09-14 18:33:31 |Revise Date: 2021-11-27 13:16:45 |Accept Date: 2021-12-10 05:42:34 **.2021.95610.1128jdsaa:10.21608/DOI**

**ملخص البحث-:**

تتحول مختلف الأنشطه في هذه الأونه للتعاملات عن بعد،ومع نزامن ذلك ظهور جائحة كورونا وما كان من تداعياتها التباعد اإلجتماعي،باإلضافة إلى تأثير التحول الرقمي على الحياه اليوميه، زادت الحاجه إلى ابتكار طرق لتوصيل الخدمات والمنتجات للعميل عن بعد ودفعه التخاذ قرار الشراء بنفسه دون إلحاح، لذا يتم اطالق نقنيات وبرامج تصمم خصيصأ لتزويد العميل بالمعلومات، والإمكانيات المتاحه واألنواع المختلفه للمنتج ليختار فيما بينها من بينها الشاشات التفاعليه التي توفر له خاصية اإلختيار والطلب بسهوله وبشكل مرضي وممتع. هذه الشاشات يمكن أن تكون واجهات عرض تفاعليه تستخدم في المعارض أو الموالت أو تطبيق لهواتف المحمول وغيرها. ويعرض البحث االستفاده من امكانيات برنامج XD Adobe لتصميم الواجهات التفاعليه، وتوظيفها لخدمة العميل بتصميم شاشات الخدمه، وربط عالقاتها ببعض بتحديد طريقة ونوع الإنتقال من واجهه لأخرى لاختيار اكسسورات المنتج على سبيل المثال وألوانه دون الحاجه لخدمة العمالء واتمام عملية الشراء برضا وثقه لسالمة الخطوات مما يزيد القوه الشرائيه لسهولة وسرعة االختيار. كما يمكن لبرنامج XD Adobe توفير عرض امكانية تغيير بعض أجزاء المنتج،أو مواصفاته بالحذف أو الإضافه، وأيضاً يمكن الإستفاده منه لخدمة توزيع الوحدات في الفراغ مثلاً يمكن للعميل توزيع قطع الأثاث ووحدات الإضاءه في غرفته بكل سهولة باستعمال الواجهه التفاعليه، كما يمكن ربط مخرجات برنامج XD Adobe بتقنيات أخرى كالطابعه الثلاثية الأبعاد،ويطلب العميل المنتج بمجرد ضغطه على أمر الإنتاج الفوري من خلال هذه الواجهات التفاعليه. فكان البحثِّ تصوراً على كيفِية إدراج الشآشات التّفاعليه، في العديد من المواضيع المختلفه مفهوماً وتطبيقاً وإخراجاً لتعزيز أوامر الشراء والحصولَ على الخدمه أو المنتج بشكل يرضي العميل ويسعده ويحسن من تفاعله وردود أفعاله تجاه المنتج أو الخدمه.

**الكلمات المفتاحية-:** برنامج أدوبي اكس دي، الشاشات التفاعليه، الواجهات التفاعليه، المناضد التفاعليه، خبرة المستعمل، العوامل البشريه.

# **)1( موضوع البحث: Research The Of Subject**

يعتبر مجال تصميم الواجهه أحد المجاالت المتنبأ لها بالهيمنه في العقود القادمه لما لها العديد من اآلثار الهامه في عالقة المستعمل بموضوع التصميم،وتحسين العالقه التفاعليه بين المستعمل والنظام أو المنتج أو الخدمه، لذا كان من الضروري البحث عن طرق االستفاده من التطبيقات والتقنيات الداعمه لتصميم هذه الواجهات وكيفية ادراج تخطيط خبرة المستعمل بها والربط بين الحركات النتقاليه من شاشه ألخرى في برنامج XD Adobe وعرض تصور للمواضيع المختلفه الممكن االستفاده به فيها. وطرح فرضيه تساعد الدارس للتصميم الصناعي على اختراق هذا المجال واضافته لدائرة معارفه للعلوم المرتبطه بمجال التصميم الصناعي.

# **)2( مشكلة البحث:Research The Of Problem The**

تتمثل مشكلة البحث في قلة وجود مراجع منهجيه لكيفية ربط التقنيات والتطبيقات الخاصه بتعزيز تجربة المستعمل وإدراجها في اختيار المواصفات المطلوبه ثم اتمام عملية شراء أو أمر إنتاج للمنتج المرغوب.

# **)3( هدف البحث:Research The Of Aim The**

يهدف البحث إلى االستفاده من تقنية XD Adobe في المواضيع المختلفه الداعمه للعميل التخاذ قرار الشراء أو أوامر اإلنتاج.

# **)4( أهمية البحث:Research The Of Importance**

تتمثل في توضيح كيفية االستفاده من تطبيق XD Adobe لتصميم الواجهات في دعم خبرة المستعمل وتوفير احتياجاته المتوقعه في صورة تطبيق على شاشة عرض تمكنه من اإلختيار وارسال أمر شراء أو إنتاج بسهوله وبشكل فوري.

# **)5( فرض البحث: Research The Of Hypothesis**

إذا أمكن التعرف على تقنية XD Adobe لدعم لواجهة المستعمل وكيفية اإلستفاده منها في تصميم خبرة المستعمل، فإن ذلك سيساعد دارسي التصميم الصناعي في توصيل المعلومات الالزمه عن امكانيات المنتجات والأنظمه والخدمات للعميل بسهوله ووضوح تناسب طبيعة واحتياجات العصر وتحديث طرق عرض مميزات المنتجات والخدمات في ظل اتصال تفاعلي مع العميل.

# **)6( منهج البحث.Research of Methodology**

اتبع البحث المنهج اإلستقرائي. بعمل تجربة تصميم باستخدام برنامج XD Adobe وتوظيفها في شاشه تفاعليه، ومنضده تفاعليه، واختبار التصميم ورصد النتائج، وتغذية التصميم بمقتضيات االختبار. مقدمه

تتسارع الشركات في تطوير قنوات تواصلها مع عمالئها، بهدف دفعه لاتمام عملية الشراء، ومع تطور الأدوات ووسائل التواصل خاصةً في ظل تداعيات الثوره الصناعيه الرابعه، والقفزات الرقميه، ومع تزايد تطلعات العمالء، أصبح من الالزم على الشركات االهتمام باألساليب التفاعليه الحديثه التي يميل لها مستعمل اليوم، لما لها من أثر في تحقيق له رغباته مع الحفاظ على وقته، وبصوره تضمن له تطابق المنتج الذي يرغب فيه مع المواصفات التي أملاها على أياً من هذه القنوات التفاعليه، والتي قد تتمثل بدايةً من تطبيق على الموبايلات بأنظمتها المختلفه، وصولاً إلى النوافذ التفاعليه (Interactive Windows) ، المواقع، الواجهات التفاعليه (Interactive Interfaces) ، وكذلك المناضد التفاعليه Interactive Tables))، والتي تجتمع جميعاً في تأثير ها الإيجابي على قرار العميل وإثارة لديه شعوراً بالرغبه في اتمام عملية الشراء، كما أشار إلى أثر ذلك التفاعل حسنين )،2020 ص 4(. فقام البحث بالتدقيق في كيفية االستفاده من برنامج XD Adobe

لتحديد مواصفات المنتج بدقه من خالل خيارات عديده، من خالل عرض لتجربة مراحل تصميم واجهات تفاعليه باالستعانه ببرنامج Adobe XD لموضوعين مختلفين )واجهه لنافذه تفاعليه يمكن اضافتها لمعرض، أو تطبيق بهاتف المحمول، وواجهه لمنضده مطعم تفاعليه يمكن إدراجها بمطعم)، وتفقد كيفية تصميم واختبار الواجهات التفاعليه وكذلك تصديرها ألنظمة التشغيل المختلفه، ليلقي البحث الضوء على أداه يمكن إضافتها لصندوق أدوات المصمم وتوضيح عالقتها بمفاهيم هامه ذات صله، مثل خبرة المستعمل )Experience User )وواجهة المستعمل)Interface User )تكشف اندماج آلية البرنامج مع أهداف هذه المفاهيم التي يتناولها البحث موضحاً علاقتهم ببعضهم البعض ومدى تأثيرهم على المستعمل بشكل ايجابي ودعمه في عملية اختيار مواصفات المنتج الذي يرغب في اقتنائه، وبالتالي في اتمام عملية الشراء.

وبدايةً وجب توضيح العلاقه بين خبرة المستعمل والواجهات التفاعليه، وبرنامج XD Adobe ، ومن خالل تحليل هذه العالقه سيتضح اندماج هذه المفاهيم الثالثه في هدف الحصول على تجربه تفاعليه تحقق هدف دعم عملية شراء باختيار المواصفات المطلوبه للمنتج أو إنتاجه في صوره المختلفه. لذا سيتم عرض شرح للمفاهيم الثالثه، ثم توضيح علاقتهم ببعض.

# **:ً المفاهيم الهامه لموضوع البحث. أوال**

# **.1 مفهوم خبرة المستعمل.**

يقصد بخبرة المستعمل كل ما يرتبط بسلوك وموقف واحساس المستعمل حيال تجربته وتعامله مع منتج أو نظام أو خدمة ما. بحيث يمكن لهذه التجربه أن تُبْرِز الجوانب القيمة والعاطفية والتجريبية والتي تحمل معنى أو مؤشرات للتفاعل بين اإلنسان وواجهة الحاسب أوالمنتج،وتتضمن جميع انفعاالت المستعمل واعتقاداته واستحسناته وتصوراته وردود أفعاله الماديه والسيكولوجيه، وسلوكه وإنجازاته التي حدثت قبل أو خلال أو بعد الاستعمال كما تتضمن أيضاً تصورات وانطباعات أي شخص حول الجوانب العملية مثل الفائدة وسهولة االستعمال وكفاءة النظام وجودته ودقته. لذا يمكن وصف تجربة المستعمل بكونها حاله ثْنخصيةً في طبيعتها، لأنها تكون عن مشاعر الشخص وأفكاره عن النظام. كما تعد أيضاً ديناميكية، لأنها تتغير مع الوقت عندما تتغير الظروف

. )Hosseini and Farouk ,Abdellatif,2021,p5. )ويهدف تصميم خبرة المستعملUX بمفهومه العام زيادة ارضاء العمالء من خالل تحسين قابلية المنتج أو المشروع لإلستعمال، والتركيز على عامل المتعة الناتج عن التفاعل بين العميل والمنتج. ويشمل تصميم خبرة المستعمل التصميم التقليدي التفاعلي بين اإلنسان والمنتج،وكذلك التصميم الرقمي التفاعلي وهذا هو الجانب الذي يتناوله البحث بالتفاعل بين الشخص وواجهة المستعمل -المفهوم التالي الذي سيتم شرحه.- تعد تصورات الشخص واستجاباته الناتجة أو المتوقعة عند استعمال

منتج أو خدمة ما من أهم اعتبارات تصميم تجربة المستعمل )UX design )، ويمكن تلخيص دوافع المستعمل القتناء منتج دون غيره في الآتي :

لماذا يستعمل المستعمل المنتج دون غيره؟ (الدوافع)

ما الذي سيستفيده المستعمل من المنتج؟ (تصميم تجربة المستخدم). كيف سيستخدم الناس المنتج؟ )كيفية تصميم وظائف المنتج وخصائصه بطريقة سهلة مع مراعاة جماليات التصميم(.

لذا يمكن القول بأن لخبرة المستعمل قواعد وأدوات ومراحل بهدف

# إنتاج خبرة مستعمل مثاليه تحقق أهداف العميل من خالل مصمم خبرة  $(17.p, 7 \cdot 17.Roth)$  المستخدم.

وعلى المصمم دراسة قابلية االستعمال، مباديء التصميم، علم نفس المستعملين، قابلية التطبيق، أرجنوميكية واجهة المستعمل )العوامل البشريه)، والعلامات المؤثره في وعي وإدراك وخبرة المستعمل، والتأثير الجرافيكي على أداء المستعمل وتقبله للتصميم، التفاوت في أداء المستعملين، واختالف خبراتهم وطبيعتهم وتفكيرهم وتلبية احتياجاتهم، وتحقيق أهداف المشروع. )سراج،وأخرون،2017، ص12(. وهذا ما بمثله اجمالاً شكل رقم (١).

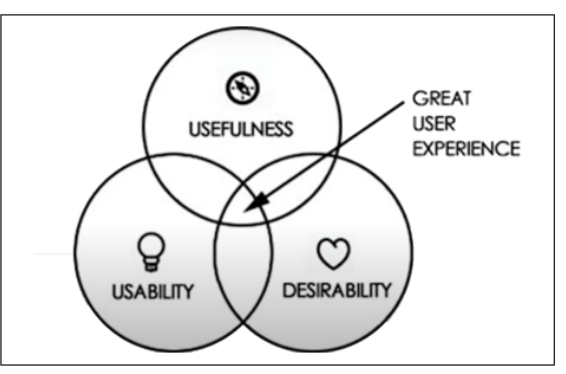

شكل رقم )1( العوامل الواجب مراعاتها عند تصميم خبرة المستعمل. https://www.youtube.com/watch?v=SRec٩٠j٦ITY

يعتبر مجال تصميم خبرة المستعمل أحد المجاالت المتنبأ لها بالهيمنه في العقود القادمه، وفي ظل التحول الرقمي أصبح تصميم واجهة المستعمل في مجال تحسين العالقه التفاعليه بين المستعمل والنظام أو المنتج أو الخدمه، لذا كان من الضروري التعرف على القوانين المؤثره على هذا المجال، وكذلك التطبيقات والتقنيات الداعمه التي تتيح تقديم االختيارات المتنوعه التي تطرح أمام العميل من مواصفات وأنواع المنتج المعروض للبيع بسهوله وبسرعه. فوجود آليه لعرض االختيار من متعدد لمواصفات المنتج، في ظل تعقيد اختزال كم المعلومات والمواصفات المتاحه وتوصيلها للعميل بهدف االختيار وبالتالي اتمام عملية شراء المنتج.

# **.2 مفهوم واجهة المستعمل.**

واجهة المستعمل UI "Interface User "هي الوسيله التي تؤمن للمستعمل التفاعل مع الحاسب أو الشاشات التفاعليه، أو أي منتجات تفاعليه مزوده بواجهات والمقصود بكلمة تفاعليه قدرتها على التجاوب مع المستعمل في علاقه تبادليه و التي يمكن التعامل معها مباشر ةً باستخدام أغراض وصور وأيقونات وعناصر مرئيه تتكون من عناصر التحكم والنوافذ وقوائم منبثقه توجه المستعمل الستعمال أحداث مخصصة مثل النقر على عنصر داخل الشاشه إلختيار أوإدخال نصوص لتستجيب الواجهه التفاعليه لأوامر المستعمل، أو تغذيته بر د فعل يمكنه من اتخاذ قرار بمساعدتها.( Zeller and Premraj, 2017, ١٧.

جميع الأفعال والمهام التي يمكن للواجهه تنفيذها تتم عن طريق التطبيق المباشر لأحداث على العناصر المرئيه. ويوضح الشكل رقم (٢) مثال لواجهة مستعمل لموقع ويب يتيح امكانية ادخال البيانات وعرض نتائج مرتبطه بهذه البيانات.

وتعتبر واجهة المستعمل هي العملية التي يعتمد عليها المصممين من حيث اختيار الطراز والأشكال والألوان والأيقونات لتصميم واجهة شاشة تفاعليه أو جهاز حاسوبي ما. ويسعى مصممي واجهات المستعمل

التفاعليه لبناء واجهات تُمكن المستعمل من استعمال أي تطبيق أو برنامج أو أداة بسهولة، وفي نفس الوقت تجعله يستمتع بوقته أثناء استعمالها.  $(9,p, 7 \cdot 17,$  Carpendale and Valkanova)

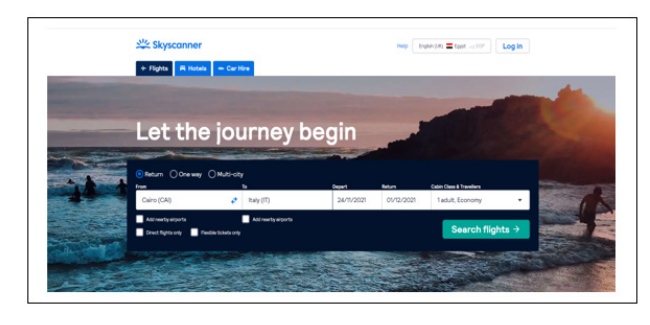

شكل رقم )2( مثال لواجهة مستعمل لموقع ويب. www.skyscanner.net

# **.3 مفهوم برنامج XD Adobe**

برنامج XD Adobe هو أحد برامج شركة Adobe أطلقته لخدمة تصميم واجهة المستعمل التفاعليه Interactive User مهما كان نوع المنتج التفاعلي الذي سيتم إدراج التصميم به بتوفير كافة اإلمكانيات للتحكم في عناصر تصميم واجهة المستعمل، مع أخذ في اعتباره التقنيات المرتبطه بالبرنامج مثل أنظمة التشغيل المختلفه للحواسب والأجهزه التفاعليه كالموبايلات وشاشات العرض التفاعليه. وقسم البرنامج خطوات تنفيذه ألي مشروع إلى ثالث خطوات رئيسيه وهي التصميم Design ،التطبيق Share ، Prototype المشاركه وسيوضح البحث لاحقاً ألية كل خطوه، وعلاقتها بتسلسل الأحداث على البرنامج، وتعتمد فكرة البرنامج على امكانية تخطيط كل صفحه على حده ثم الربط بين كل صفحه وعلاقتها بالصفحات الأخرى كما هو موضح بالشكل رقم )3( ويعبر مصممي واجهة المستعمل عن هذه العالقه باسم Wireframes أي التخطيط لكيفية اإلنتقال من الصفحة الرئيسيه على سبيل المثال للصفحه التاليه، ويقدم البرنامج أيضاً كيفية تصميم حركات الشاشات مع امكانية اختبار التصميم قبل تنفيذه في خطوته الأخيره. -www.xd.adobe.com/ideas/principles/human /computer-interaction/human-factors-ux-design

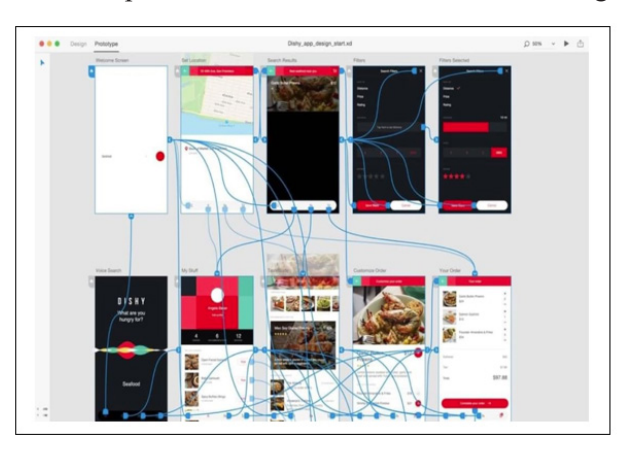

شكل رقم )3( آلية كيفية تصميم WireFrames داخل برنامج XD Adobe . /https://adobe-xd.softonic-ar.com

#### **ثانيا:ً تأثير خبرة المستعمل، وواجهة المستعمل وبرنامج Adobe XD على بعضهم البعض.**

يشترك المفهومان في التركيز على المستعمل، واالرتباط به ولكن بطريقيتين مختلفتين، فاألول يركز على تجربة المستعمل ككل، وانطباعاته وسلوكه وردود أفعاله وتفكيره حيال التصميم، واآلخر يركز على الواجهه والتصميم الجرافيكي المتفاعل لواجهة المستعمل والذي يتم من خالله التفاعل المباشر بين المستعمل والتطبيق. ويؤثر كل منهما على الآخر في علاقه تبادليه، تتضح في الشكل رقم (٤) فبتغير خبرة المستعمل، يستوجب التعديل في واجهة المستعمل لتناسب خبرته، وفي االتجاه اآلخر فإن تصميم الواجهه تؤثر في انطباع وردود أفعال المستعمل حيال التصميم، اثر سهولته في تحقيق الغرض من عدمها. وعن عالقة برنامج XD Adobe فهو األداه أو الوسيله التي يمكن تحقيق من خاللها تصميم واجهة المستعمل، بما يناسب خبرته وأغراضه خاصة في عملية اختيار المواصفات التي يبحث عنها. أي أن البرنامج هو محل التصميم والناقل الجرافيكي، وكذلك هو الذي يحدد طريقة التفاعل بين اإلنسان وواجهة الشاشه مع اعتبار حجم كل شاشه على حده، وكذلك النظام الذي تعمل عليه، مع توفير خاصية اختبار التصميم ككل مع العميل، من خالل خاصية مشاركة التصميم معه على موقع تجريبي يطلقه برنامج XD Adobe في مراحله الأخيره. -www.xd.adobe.com/ideas/principles/human /computer-interaction/human-factors-ux-design

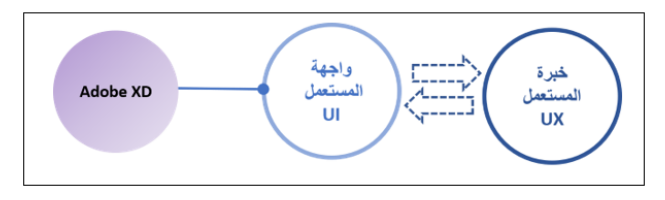

شكل رقم )4( يوضح عالقة كل من خبرة المستعمل وواجهة المستعمل وبرنامج XD Adobe ببعضهم البعض )الباحث(

#### **ثالثا:ً )العوامل البشريه Factor Human) القوانين المؤثره على بناء تصميم واجهة المستعمل باستخدام برنامج XD Adobe**

يقصد بتصميم العوامل البشرية من ناحية تصميم واجهة المستعمل جعل نظام وحدة العرض التفاعليه قابله للاستعمال كواجهة ناجحه تصميمياً، من خالل تناسب أحجام وأوضاع عناصر التصميم على الشاشه بأرجونوميكية االستعمال، لذلك تم اصدار قوانين للعوامل البشريه في مجال تصميم الواجهات التفاعليه )HCI). تأتي معظم مبادئ العوامل البشرية من معايير ISO 9241 لبيئة العمل للتفاعل بين اإلنسان والحاسوب لمساعدة المستخدم على التعامل مع المنتج والدخول في حالة (تدفق» عند استخدامه. (T · ١٣, Carpendale&etal)

نعتبر العوامل البشرية التي تجعل المنتج قابلاً للاستعمال جزءًا من تجربة المستعمل األكبر. وبالتالي ، يجب أن يتمتع مصممو UI بفهم جيد لتصميم العوامل البشرية حتى يتمكنوا من إنشاء تصميم ناجح. تدور قوانين العوامل البشرية في واجهات المستعمل حول تحسين التفاعالت بين الواجهة واإلنسان. لتحقيق ذلك ،يجب التفكير في إمكانيات وقيود المستعمل، ثم تطبيقها على برنامجXD Adobe لتطبيق هذه القوانين. )الزمروع،2013، ص21( على سبيل المثال، تحديد حجم األزرار المناسبه وموضعها طبقأ لطريقة وتكرار النقر عليها وكذلك لمقاس حجم الشاشه. وفي الشكل رقم (٥) يوضح تأثير ذلك على الاستعماليه.

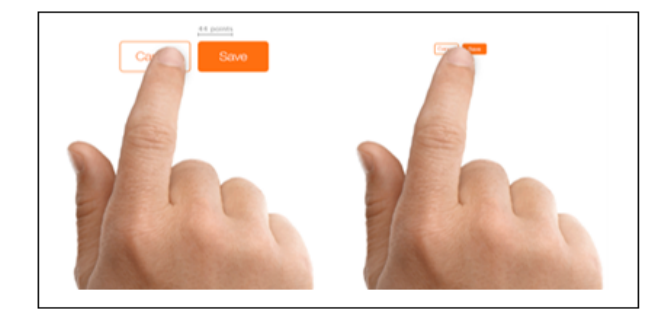

شكل رقم (٥) مر اعاة العوامل البشر به أثناء ادخال مقاسات عناصر تصميم واجهة المستعمل

#### **رابعا:ً برنامج تصميم واجهة المستعمل من خالل برنامج Adobe XD.**

تتشابه عمليات تصميم واجهة المستعمل مع برامج التصميم األخرى في احتمالية التغذيه المرتده والرجوع لمرحله سابقه طبقأ لاحتياجات المشروع أو نتائج اختباره، ويمثل شكل رقم (٦) نموذج تخطيط لبرنامج تصميم واجهة المستعمل، والمتمثل في ثالث خطوات أساسيه، والخطوه األخيره الخاصه بالتنفيذ النهائي. يبدأ البرنامج بمرحلة التصميم يتم خاللها تحديد حجم الشاشه التفاعليه كبداية لما لها تأثير في اختيارات أحجام العناصر داخل كل شاشه على حده، والتصميم الجرافيكي لكل ثماشه بما يناسب خبرة المستعمل، استناداً على قوانين العوامل البشريه لتصميم الواجهات التفاعليه. يليها خطوة التطبيق Prototype المسئوله عن تخطيط كيفية االنتقال من شاشه إلى أخرى، مع اختيار طريقة حركة الانتقال Animation Type من الشاشه الرئيسيه مثلاً للشاشه التاليه Frames Scenario ، مع امكانية ادخال بيانات واختيار المواصفات المطلوبه، تليها خطوة اإلختبار بالمشاركه share وهي خاصيه تفاعل هامه يوفرها برنامج XD Adobe الطالق موقع تجريبي )://https view/com.adobe.xd/ )بغرض إتاحة تجربة التصميم من العميل Testing User، أو فريق المطورين، أو لعرض الفكره بمجرد ارسال رابط تجريبي للطرف اآلخر. وبعد اإلنتهاء من آخر الخطوات المرتبطه بمراحل التصميم والاختبار ، يتم تصدير التطبيق لأحد نظم التشغيل : (Web, IOS, Android) طبقاً لطبيعة شاشة العرض، أو المطلوب من العميل المنفذ.

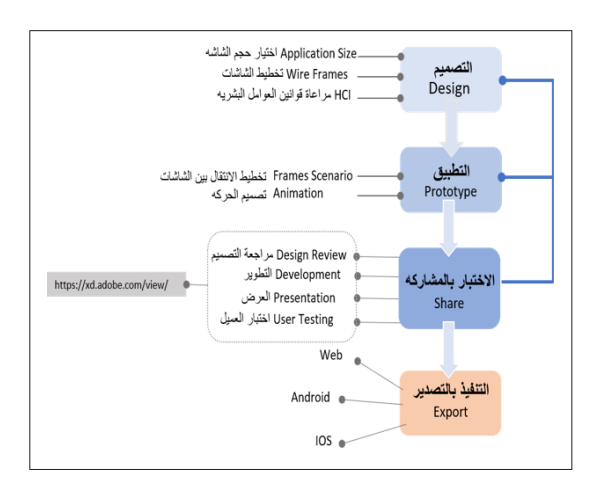

شكل رقم (٦) برنامج تصميم واجهة المستعمل (الباحث)

# **.1 التصميم Design**

بعد الحصول على دراسه لمتطلبات العميل وخياراته المطلوب عرضها على المشتري، وفهم طبيعة شركته، ونشاطها وهويتها، ومعرفة وسيلة اطلاق النطبيق وحجم الشاشات المعروض عليه التصميم، لأنه باختالف حجم الشاشه تختلف أحجام عناصر التصميم داخلها وكذلك ترتيبها، فتخطيط التطبيق على الموبايل، يختلف عن تخطيط نفس التطبيق على شاشة كمبيوتر. يبدأ المصمم العمل بتحديد مقاس الشاشه، ومن ثم عمل تصميم لواجهة المستعمل على هيئة اسكتشات لتخطيط ترتيب ومسار المحتوى والتعبير عنه في صورة تصميم مرئي يخدم هوية الشركه وجودة التصميم التفاعلي على حد سواء. يستخدم في ذلك عمل مجموعه من االطارات، يمثل كل اطار شاشة بترتيب ظهورها على الواجهه التفاعليه ويقصد بتصميم الشاشه هنا الصفحه الحاليه التي تظهر للمستعمل ويتضح ذلك في الشكل رقم (٧) ، ويبدأ المصمم في التصميم الجزئي بالتركيز على محتوى كل شاشه وترتيب العناصر داخلها وأخيراً اختيار العناصر التي بالنقر عليها أو سحبها يتم الانتقال إلى الشاشه التاليه، وبالتالي ينتقل المصمم ليصمم الشاشه التاليه-كما هو الحال في شكل رقم (٨)- وهكذا حتى ينتهي من تصميم كل الشاشات مهما كان عددها- يرتبط عدد الشاشات بمدى تفاصيل وخيارات الشركه المعلنه- ومن ثم االنتقال إلى المرحله التاليه.

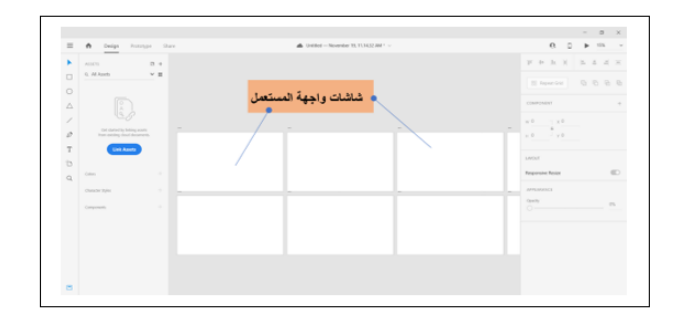

شكل رقم (٧) شاشات التصميم لو اجهة المستعمل داخل بر نامج Adobe XD

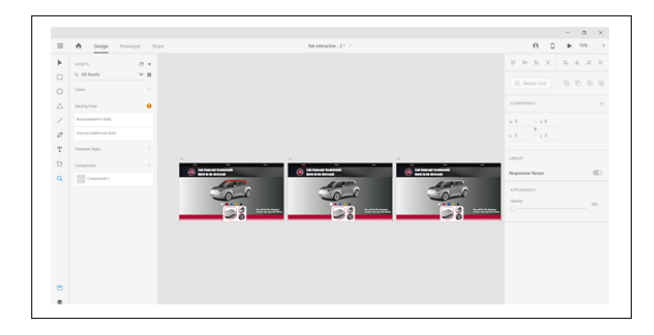

شكل رقم (٨) التصميم المرئي لشاشات متتابعه لواجهة المستعمل داخل برنامج Adobe XD (الباحث)

#### **.2 التخطيط واختيار الحركه Prototype**

يتم في هذه المرحله تحديد العالقات بين العناصر، وكيفية اإلنتقال بين الشاشات و تحديد كيفية الرجوع أو التدفق لألمام في تصميم التطبيق وتوضيح طريقة عرض الخيارات المتاحه، وكذلك لنوع حركة االنتقال من شاشَّه لأخرى، فعلى سبيل المثال بالضغط على زر اختيار أحد أجزاء المنتج، تنتقل الشاشه للتي تليها والتي تحتوي الخيارات المتاحه

لهذا الجزء ومواصفاته ليتخذ العميل قرار أبشأنها بمجرد لمسها. والشكل رقم (٩) يوضح ربط الايقونه البيضاء في حالة لمسها أنها ستنقل العميل إلى شاشه تتيح له رؤية المنتج في طرازه ذو السقف األبيض، وهكذا.

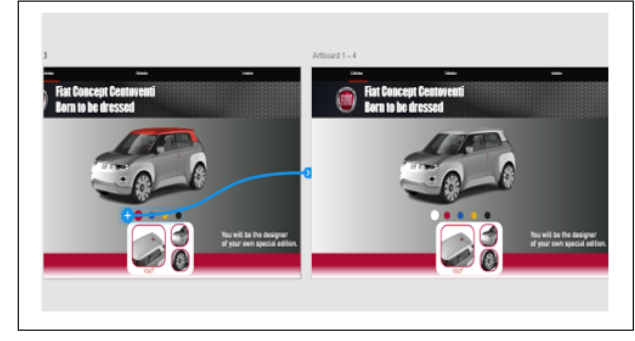

شكل رقم (٩) نموذج يوضح كيفية ربط تسلسل الشاشات بالانتقال الحركي (الباحث)

#### **.3 اإلختبار بالمشاركه Share**

يمنح اختبار المستعمل)Test User )نظرة ثاقبة حول جودة التصميم التفاعلي للتطبيق، على سبيل المثال ، يمكن طلب من المستخدمين التفاعل مع المنتج وقياس معدل الخطأ. قد يكتشف أن المستخدمين يواجهون مشكلة في الضغط على أزرار معينة صغيرة جدًا ، لذا يلزم ٍ حينئذ تكبيرها. وتتيح التطبيقات امكانية مشاركة المشروع مع فريق العمل أو العميل قبل وضع اللمسات الأخيره لاجراء أي تعديلات نتيجة اختبار عينة المشروع األوليه على المستخدم بشكل أقرب للواقع، وكذلك يمكن استقبال تعليقات المستخدم ودراسة مدى فعاليتها في اجراء تعديالت حيويه على المشروع. وشكل رقم )10( يوضح مدى سهولة مشاركة المشروع قبل انطالقه مع العميل من خالل Adobe XD" وكذلك استقبال التعليقات على أي جزئيه أو خطوه من خطوات المشروع بأسلوب مرن وسهل وسريع.

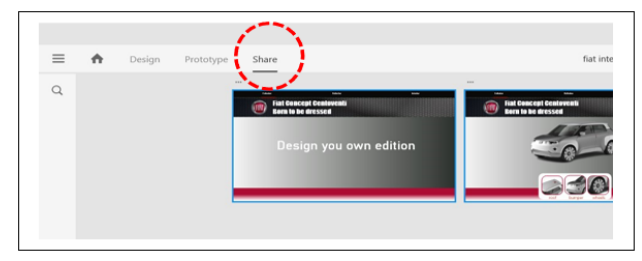

شكل رقم )10( كيفية مشاركةShare التصميم مع العميل لبرنامج (الباحث) Adobe XD

 مرحلة التنفيذ النهائيه تتضمن اجراء كافة التعديالت وتحويل ملف التصميم إلى مطور البرمجه إلجراء عملية التكويد، وإدراجه لوسيلة العرض سواء كان وحدات عرض تفاعليه محور البحث، أو تطبيقات عامه يمكن رفعها على المتاجر اإللكترونيه للجوالت Android,IOS أو مواقع الويب.

#### **خامسا:ً مجاالت االستفاده من برنامج XD Adobe**

ويمكن االيتفاده بمخرجات برنامج XD Adobe في العديد من المواضيع المختلفه منها:

.1 شاشات العرض التفاعليه. .2 الطاوالت التفاعليه. .3 تطبيقات لموبايالت على نظام األندرويد .4 تطبيقات لموبايالت على نظام الـ IOS .5 التابلت واآليباد. .6 مواقع الويب. .7 إدراجها بالمنتجات الصناعيه. )مثل شاشات البيان في المنتجات الر قميه).

# **.1االستفاده من برنامج XD Adobe في تصميم واجهة الشاشات التفاعليه.**

# **1.1أنواع شاشات العرض التفاعليه Interactive Windows**

يتميز أسلوب التصميم ألساليب العرض التفاعليه بوضوح الرساله للمنتج المراد ارسالها إلى المتسوق أو المستخدم ألن الهدف من الفكره التصميميه هو الوصول إلى الجمهور بطريقه جديده غنيه بالمعلومات عن السلع المعروضه بشكل تقليدي، كما هو موضح بالشكل رقم )11( على نحو يحقق تواصل أقوى و تفاوض أسهل وبأقل جهد وأكثر مرونه يستطيع من خاللها المتسوق التعرف على معلومات ومواصفات وأنواع وألوان وقياسات السلعة حيثٌ نتم عملياٌت المقارنه والإختيار بين البدائل المعروضه وصولاً إلى قرار الشراء. في ظل توفير بدائل تزيد من القوه الشرائيه للمنتج أو الخدمه المعروضه،وإثارة رغبة العميل على اقتناء المنتج وتحسن من ردود أفعاله تجاه تجربة الشراء. ونجاح التصميم التفاعلي لوحدة العرض والسيطره على مفهوم تصميم خبرة المستعمل هما من أهم عوامل نجاح أهداف هذه الوحدات التفاعليه في المعارض. )حسنين،2020،ص10(

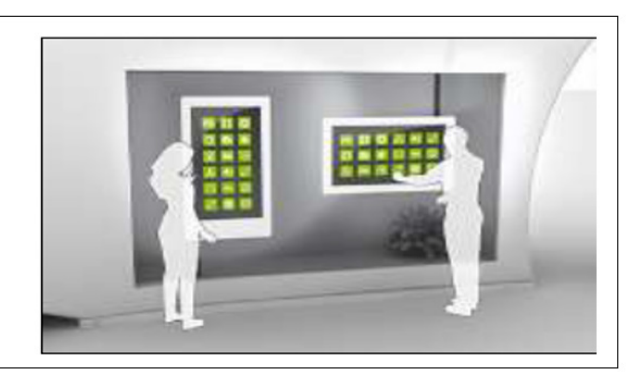

شكل رقم )11( توضيح للعالقه التفاعليه بين وحدة العرض والمستعمل )حسنين،2020،ص)10

هناك العديد من تقنيات الشاشات التفاعليه باللمس تصل إلى 18 تقنيه مختلفه منها ما يعتمد على الضوء المرئي، أو األشعه تحت الحمراء،أو الموجات الصوتيه وأجهزة اإلستشعار وأن تلك التقنيات لها العديد من األنواع أهمها: شاشة مقاومة Screen Touch Resistive ،شاشة احتوائيه Screen Touch Capacitive، شاشه بصريه Optical Screen Touch ، شاشه تكاثفيه بالبروجيكتور Projected Screen Touch Capacitive .( حسنين،2020،ص11(.

وهناك عدد من األساليب المتبعه لجعل اللوحه الزجاجيه أو شاشة عرض الأكريليك أو الأسطح الأخرى تفاعليه،وتحويلها إلى شاشه تفاعليه سهلة التنفيذ، كتطبيق لتكنولوجيا اإلسقاط لتحويل األسطح إلى

شاشات عرض باللمس حيث تتكون من رقائق خفيفه يتم تثبيتها على نافذة العرض أو على ورقه زجاجيه ثم تركيب مصدر خلفي إلسقاط الصور من البروجكتور المعلق خلف النافذه والرقاقه لخلق تجربه لمس الزجاج كما هو موضح بالشكل رقم )12( )حسنين،2020، ص18(

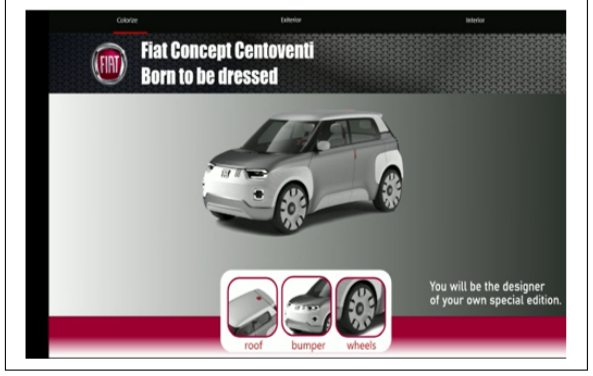

شكل رقم (١٢) نظام تشغيل شاشات العرض الأكريليك. (حسنين،٢٠٢٠،ص١٨)

وتمثل خبرة المستعمل هنا التجربه ككل من تعامل المستعمل مع وحدة العرض ومضمون التصميم، أما واجهة المستعمل فهي التي تنقلها وسيلة العرض أي المحتوى الذي يقوم المصمم باختيار عناصره ومكوناته وترتيب شاشاته طبقاً لتسلسل منطقي تم بنائه نتيجة البحث العميق عن خبرة المستعمل وتجربة التطبيق عليه قبل عرضه النهائي.

:ً تصميمات قام بها الباحث لإلستفاده من امكانيات XD Adobe سادسا في تصميم واجهات المستعمل التفاعليه.

قام الباحث بتصميم مشروعين تفاعلين لغرضين مختلفين، احدهما لشاشه تفاعليه، واآلخر لمنضده تفاعليه باستخدام برنامج XD Adobe ة<br>ا بهدف عرض المواصفات المتاحه واالختيارات الممكنه للمنتج دعما إلتمام عملية الشراء.

# **.1المشروع األول: تصميم تطبيق لشراء سياره من شركة فيات. )الباحث(**

- **1.1 هدف المشروع:**
- 1( عرض اختيارات األلوان واألكسسورات المتاحه.
	- 2( جذب العمالء وارضائهم.
	- 3( التفاعل بين العميل والمنتج.
- 4( تقليل نسبة الخطأ لخدمة العمالء وتحقيق رغبات العميل بدقه. 5( اإلستفاده من مرونة امكانيات البرنامج في التفاعل مع العميل بإجراء

تعديالت بالحذف أو اإلضافه على المنتج دون التباس أو تدخل بشري.

# **2.1 فكرة التطبيق**

مجموعة شاشات "Wireframes "مرتبطه ببعضها بشكل متتابع تتيح اختيار ألوان وأشكال اكسسورات السياره، والتعرف على كافة امكانيات وتسهيالت السياره والمواصفات التي تهم الباحثين عن السيارات، خاصةً عملاء شركة فيات، وكذلك عُمل طلب شراء مباشر. وتوفير امكانية تغيير المتاح تغييره من اكسسورات وألوان، أوالتعديل بالحذف أو باإلضافة لمواصفات السياره.

# 3.1 وصف التطبيق

تطبيق يمكن من خالله اختيار ألوان جسم السياره، واكسسوراتها وأجزائها وترك ملاحظات بالحذف أو الإضافه في السياره المطلوبه

بسهوله من العميل، يمكن إدراج التطبيق في وحدات عرض بمعارض السياره.

#### **4.1 أهداف التطبيق**

منح المشتري خاصية اختيار ألوان أجزاء السياره بحريه باالستفاده من مفهوم الإنتاج تحت الطلب « أحد أهم إتجاهات الصناعه الر ابعه». ومنح المشتري اإلحساس بالسعاده لمرونة اإلختيار وتحقيق رغباته بسهوله، ورؤية خياله بشكل مرئي في وحدة الطلب.

# **5.1 الفئة المستهدفه**

زائري معرض سيارات شركة فيات.

ومن خلال تحليل طبيعة مستخدمي السياره تبين الآتي:

رغبة بعض العمالء في الدمج بين مواصفات بعض الموديالت واكسسوراتها، رغبة بعض العمالء في التحكم في ألوان السياره واضافة لون مختلف للسقف واألكصدام األمامي والخلفي، ترحيب العمالء بالتعامل مع تطبيق محاكاه يوضح التعديالت المرغوبه للسياره بشكل مرئي وفوري على وحدة العرض التفاعليه.

### **6.1 خطوات التصميم لبرنامج XD Adobe • تصميم شاشات واجهة المستعمل Design للمشروع**

1) تم اختيار حجم الشاشه التفاعليه التي طلبها العميل (شركة فيات) وهي 1920 1080X px

2(عمل تصميم 19 شاشه "Wireframes "تحمل كل شاشه التصميم الجرافيكي، وعرض خطوات التعامل مع التطبيق بشكل متسلسل طبقا للمسار المطلوب توصيله للمستعمل، حتى يختار مواصفات السياره المناسبه له، وصولاً إلى أخر شاشه لاتمام عملية الشراء، وادخال بياناته المطلوبه وتوضيح طرق الدفع للحصول على السياره. ففي الشكل رقم )13( يوضح تصميم شاشه لعرض األجزاء الممكن تغيير ألوانها في السياره

ليختار العميل لونه المفضل وهم الثلاث الأجزاء الموضحه بالتصميم (السقف،الأكصدامين الأمامي و الخلفي، وو اجهة العجل)، ويمكن للمستعمل اختيار الجزء الذي يريده بمجرد النقر عليه بإصبعه.

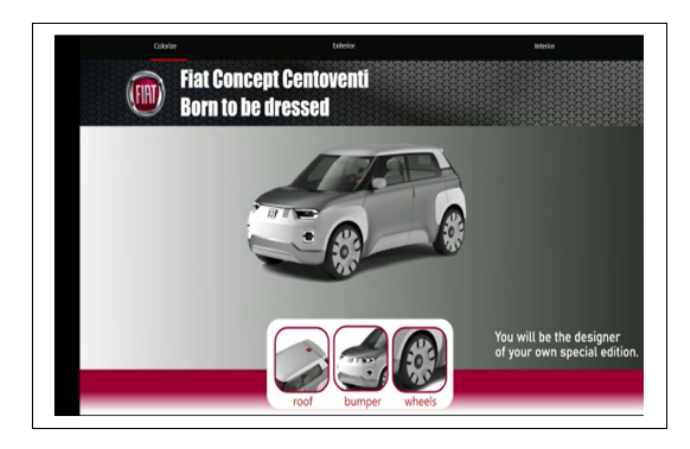

شكل رقم (١٣) الأجزاء المتاح تغيير ألوانها في سيارة الشركه (الباحث).

ويعرض الشكل رقم (١٤) الشاشه التاليه في حالة اختيار سقف السيار ه، يجد المستعمل أنه يمكنه اختيار من بين خمس ألوان لهذا الجزء.

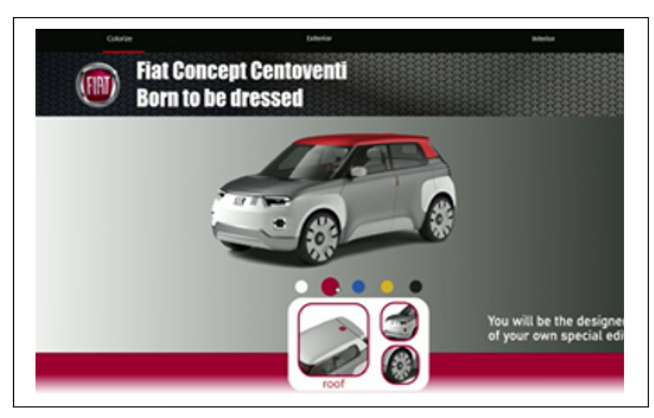

شكل رقم (٢٤) خمس ألوان متاحه لسقف السياره يمكن للعميل الاختيار منها (الباحث)

والختيار جزء آخر يكفي أن ينقر عليه المستعمل الختيار لونه المفضل بالمثل كما سبق في الشاشات السابقه. ويوضح الشكل رقم )15( بعد اختيار الأكصدام، اختيار لون العميل المفضل بنفس الأسلوب، بالنقر على اللون المفضل لدى العميل.

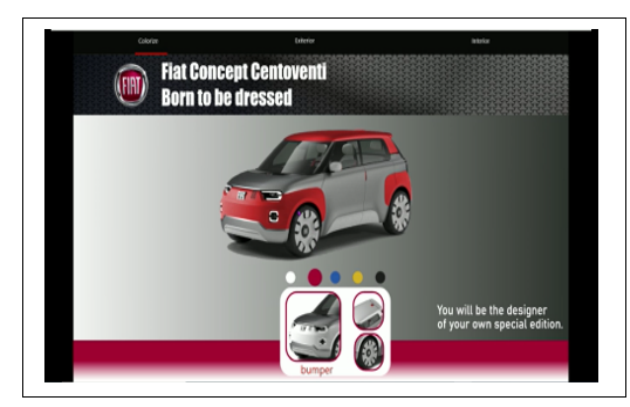

شكل رقم (١٥) خمس ألوان متاحه لأكصدامي السياره يمكن للعميل الاختيار منها (الباحث)

وبالتقدم في التعامل مع التطبيق، يمكن للعميل اختيار كافة االكسسورات المتاح تغييرها، أو حذفها، من داخل أو خارج السياره بسهوله، وبعد االنتهاء تنقله الواجهه التفاعليه إلى صفحة اتمام عملية الشراء وادخال بياناته.

# **• التطبيق بالتخطيط واالنتقال. Prototype**

#### 1(تم ربط هذه الشاشات

٢) ببعضها البعض طبقاً لمسار الاستعمال، بتحديد أماكن النقر، أو السحبلالنتقال إلى الشاشه التاليه، أو الرجوع لشاشه سابقه بسهوله، وكذلك تحديد نوع حركة الإنتقال من شاشه لأخرى كالانتقال التدريجي، أو الظهور المفاجيء، أو اختفاء العنصر الحالي وظهور العنصر التالي ويتيح برنامج XD Adobe العديد من هذه االختيارات للحركه، وكذلك الزمن الالزم التمامها. والشكل رقم )16( التخطيط بين الشاشات.

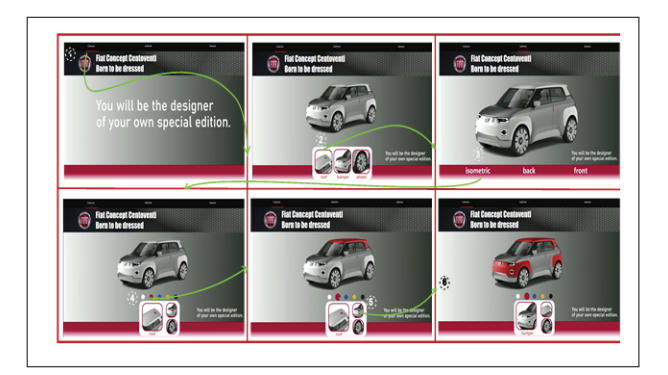

شكل رقم (١٦) سيناريو التخطيط لفكرة التطبيق Wireframes (الباحث)

# **• اإلختبار بالمشاركه**

تم عمل اخراج فيديو لعرض الفكره، وكيفية استخدام التطبيق من خالل تسجيل استخدام افتراضي للواجهه من خالل خاصية التسجيل التي يوفرها برنامج XD Adobe، ومن ثم اطالق موقع-تفاعلي-افتراضي:  $-i d$ <sup>9</sup> $0 - i 9$  $0 - 4 i 7179a$ <sup>/</sup>https://xd.adobe.com/view)  $-ffVV-screen/d°ff1V/d1rr-a19dbrrbfc4.190V$ 83e8-4e1-95fe01c417b24 )من داخل البرنامج لتجربة واختبار تصميم واجهة التطبيق مع العميل، أو فريق المطورين، المكانية التعليق على كافة التفاصيل لكل شاشه على حده، بترك تعليق متسلسل على الجزئيه المراد تعديلها أو الاستفسار عنها. والشكل رقم (١٧) يوضح هذه اآلليه بسهوله.

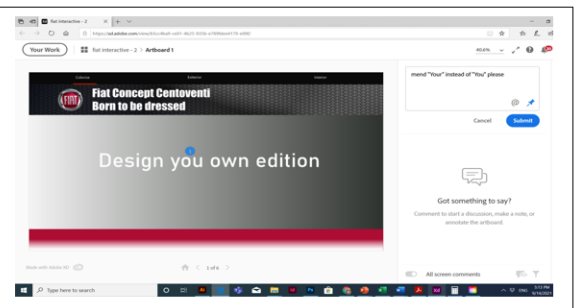

شكل رقم )17( كيفية تسجيل مالحظات العميل على التصميم لبرنامج XD Adobe (الباحث)

وكانت نتيجة مشاركة الرابط مع العديد من المستعملين المتوقعين كالآتي، ورفق استبيان معه يمثل شكل رقم (١٨) نتيجة هذا الاستبيان بأن %87 من المستعملين المحتملين تحتاج للتعامل مع وحدة العرض التفاعليه لأنها ستساعدهم في تحديد أولوياتهم، وترتيب أفكارهم ونقل رغباتهم حول مواصفات السياره واكسسوراتها وألوانها بسهوله ومرونه وسرعه ودقه لخدمة العمالء مع قابلية تزويدهم بالتطبيق على هواتفهم الخاصه بهدف اجراء تعديل لاحقاً، أو عرضه على من يرغب في اقتناء أحد سيار ات الشر كه.

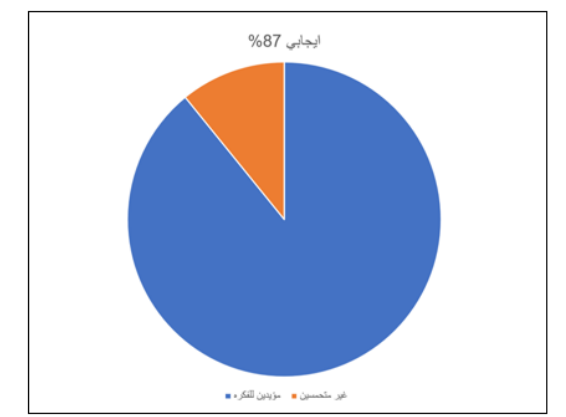

شكل رقم (١٨) تخطيط لنتيجة الإستبيان حول فعالية تصميم واجهة المستعمل لشراء السيار ه.(٨٧٪ من المستخدمين أبدوا اعجابهم بالفكره)

# **• التنفيذ بالتصدير Export**

بعد االنتهاء من مرحلة اختبار المستعمل، يتم تحويل ملف التصميم للصيغه المناسبه لنظام التشغيل (IOS, Android, Web) وهو ما يحددها المبرمج الذي يجهز ملف التصميم للتكويد وبرمجته وتجهيزه إلدراجه بالشاشه التفاعليه.

. المشروع الثاني: تصميم واجهة منضده تفاعليه لمطعم لطلبات العميل. 1.2 مفهوم المنضده التفاعليهTable Interactive

يتم فيها عرض التصميم من خالل منضده مزوده بشاشة تحكم باللمس «رقميه»، ومغطاه بزجاج تفاعلي بحيث تسمح للعملاء بالتصفح على هذه الشاشه وتناول المعلومات المدونه للمنتجات المعروضه ومواصفاتها ومدى توافرها ومواصفاتها، وتتيح هذه التكنولوجيا لمحبي رؤية االتجاهات الجديده وامكانية التغيير بسهوله بين البدائل كما هو موضح في شكل رقم )19( والمقارنه بسهوله بين المنتجات المتاحه أو الإضافات والبدائل. (حسنين، ٢٠٢٠مص ٢٠).

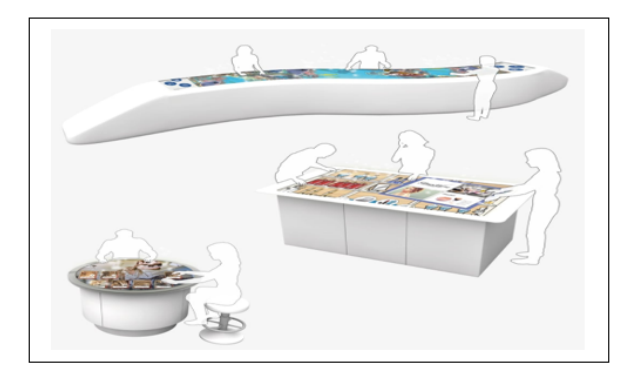

شكل رقم )19( أمثله توضح كيفية التفاعل مع المنضده التفاعليه.

- **2.2 هدف المشروع:**
- 1( جذب العمالء وابهارهم.
- 2( التفاعل بين العميل ومنفذي الطلب.
- 3( تقليل نسبة الخطأ وتحقيق رغبات العميل بدقه بالغه.
- 4( اإلستفاده من مرونة االمكانيات الحديثه في اضافة قيمه للمطعم استعماليه ونفسيه تقدم تجربه ممتعه للعمالء.

تم عمل استبيان عن مدى جدوى فكرة التطبيق قبل البدء في تنفيذها، فتم جمع المعلومات وتحليلها عن رواد المطعم ودراسة اثنوجرافيه حول

ميولهم وعاداتهم الغذائيه في أطباقهم المفضله، وتبين من االستبيان مدى جدوى وفعالية توافر خاصية المنضده التفاعليه بالمطعم بل واعجاب رواد المطاعم الشديد بالفكره وأن تواجدها سيزيد من ارتباطهم بالمكان ألنها ستجنب احتماليات سهو العاملين وتقديم طلب غير مطابق لرغباتهم، كما سيوفر عامل المرونه والسرعه وتوفير مساحة ترفيه لقضاء وقت ممتع لحين تجهيز الطلب.

أمثله من أسئلة االستبيان:

1( هل سبق وأن واجهت خطأ في تقديم طلبك بعد قضاء وقت إلعداده؟ 2( هل لديك مواصفات خاصه لطبقك المفضل؟

3( هل تطلب حذف بعض مكونات الطبق الذي ترغب في تناوله بالمطعم؟

4( ماذا لو تحولت منضدة الطعام بالمطعم، لشاشه تختار ما يحلو لك من خاللها والتحكم في مكونات طلبك بدقه وبصوره ممتعه ؟

وكان التخطيط الموضح في شكل رقم (٢٠) هو نتيجة هذا التساؤل بين المترددين على المطاعم بكثره.

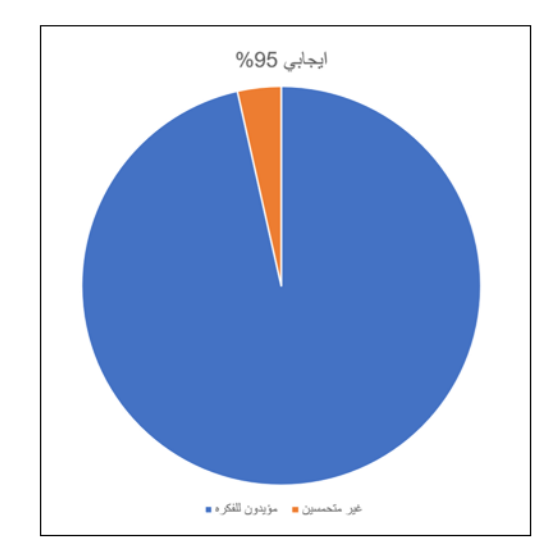

شكل رقم (٢٠) تخطيط يمثل نتيجة الاستبيان لتزويد المطعم بمنضده تفاعليه (٩٥٪ ايجابي)

#### **3.2 فكرة التطبيق**

عمل واجهة مستعمل تفاعليه تطبق للمنضده التفاعليه لمطعم يتيح اختيار الطبق المفضل بسحب قائمة األطعمه، واختيار الطبق المفضل بالنقر على صورته، وكذلك امكانية اختيار مكونات الطبق بالحذف أو بالإضافه طبقاً لرغبة العميل، مع اضافة مجموعة ألعاب أو موسيقى للترفيه لحين اعداد الطلب خالل الوقت الذي حدده التطبيق. 4.2 وصف التطبيق

تطبيق يمكن من خالله اختيار كافة االختيارات المحتمله لرواد المطعم، من نوعية الطلب، لمكوناته، مع امكانية التعديل لاحقا للطلب إذا لم يتم البدء في تنفيذه ، مع توفير قيمه ترفيهيه مضافه المتاع العميل واقران التطبيق بمنضده تفاعليه كما هو موضح بالشكل رقم )21(.

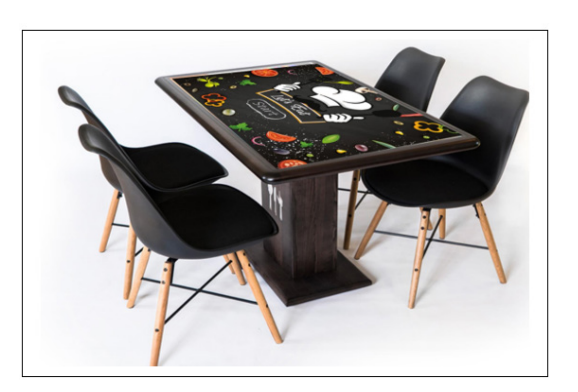

شكل رقم (٢١) تطبيق تصميم التطبيق على منضدة مطعم تفاعليه (الباحث)

#### **5.2 أهداف التطبيق**

منح العميل خاصية االختيار واثارة لديه الشعور باالطمئنان للخدمه، وكذلك الثقه في المكان لحرصه على تلبية طلباته بدقه، التفاعل بين العميل والمنضده يمنحه شعور بالسعاده والمتعه وبالتالي الرضا عن مستوى الخدمه، تقليل نسبة األخطاء وشكوى العمالء بأن ما تم تقديمه يخالف طلباتهم.وذلك اجماال يزيد من ارتباط العميل بالمكان.

#### **6.2الفئة المستهدفه**

رواد المطعم خاصمةً أصحاب الطلبات الخاصه. ومن خلال تحليل طبيعة العمالء تبين اآلتي:

تكرار نسبة الأخطاء خاصةً مع محبي الطلبات الخاصه، ترحيب العمالء بالتعامل مع تطبيق محاكاه يوضح التعديالت المرغوبه لطلباتهم بشكل مرئي وفوري على وحدة منضده تفاعليه.

#### **7.5 األدوات المستخدمه.**

Photoshop Adobe ,2020 XD Adobe 2021

تم بناء أفكار التصميم طبقاً لاحتياجات المستعمل المحدده سابقاً من الدراسه والبحث والفهم العميق لطبيعته، وتم عمل اسكتشات أوليه لشاشات التفاعل،ومن ثم تطبيق البرنامج المدرج بالمنضده التفاعليه باستخدام برنامجي الفوتوشوب واألدوبي اكس دي.

• تصميم شاشات واجهة المستعمل Design للمشروع )المنضده التفاعليه).

1( تم اختيار حجم الشاشه التفاعليه المناسبه لمقاس المنضده التفاعليه  $in \circ 5$  وهي

2( عمل تصميم 40 شاشه "Wireframes "تحمل كل شاشه التصميم ً الجرافيكي، وعرض خطوات التعامل مع التطبيق بشكل متسلسل طبقا الختيارات العميل، بدأ التصميم بالواجهه الرئيسيه الموضحه في شكل  $(11)$ 

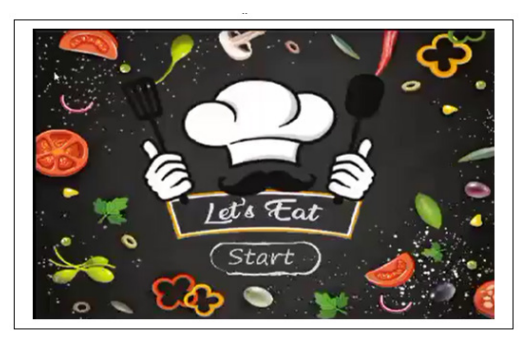

شكل رقم )22( يمثل الواجهه الرئيسيه للمستعمل في تصميم تطبيق لخدمة اختيار الطعام مقدمه لرواد مطعم (الباحث)

وبالضغط على كلمة Start للبدايه بالدخول على قائمة األطعمه تظهر شاشة التصميم التاليه بمحتوياتها من األطباق المختلفه ليختار العميل من بينها شكل رقم (٢٣).

وبسحب المستعمل للشاشه باصبعه يمكنه استعراض العديد من الأطباق المختلفه واختيار احداها بالنقر عليها.

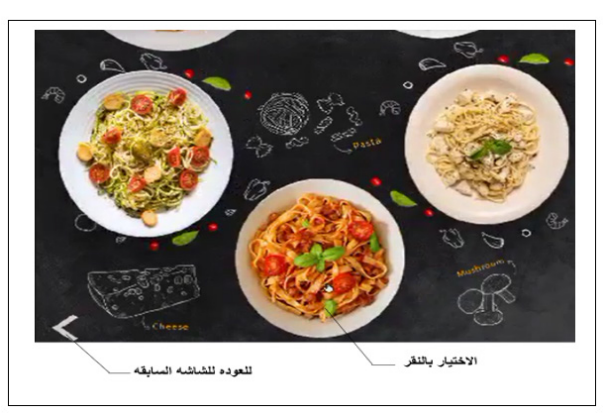

شكل رقم )23( يوضح كيفية التفاعل مع واجهة المنضده بالنقر أو السحب لتفقد الاختيار ات المتاحه. (الباحث)

. وباختياره للطبق الرئيسي تنقله واجهة المنضده التفاعليه إلى حيث يمكنه اضافة أو حذف مكونات بسهوله بمجرد تماما كما يظهر في الشكل رقم (٢٤).

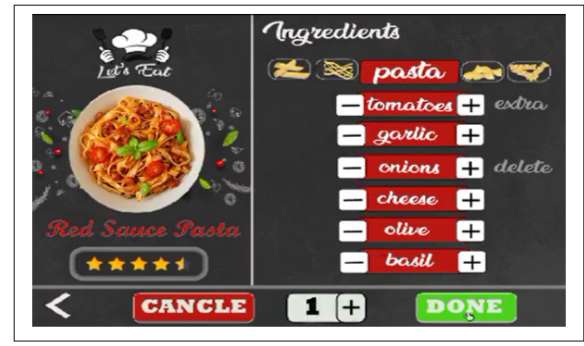

شكل رقم (٢٤) يمكن للعميل أن يضيف أو يحذف المكونات بمجرد النقر (الباحث)

ولمحبي الشطائر يمكنهم بناء الشطيره بأنفسهم باختيار المكونات بالشكل والكميه التي تحلو لهم بمجرد النقر عليها، واضافتها لبناء الشطيره. وهو خاصيه مميزه للغايه وفرت دقة الطلب، وكذلك شعور العميل بالمتعه وهو يقوم بنفسه برص المكونات على النحو والترتيب الذي يرغب فيه نماماً. ويظهر هذا المحتوى في شكل رقم (٢٥)

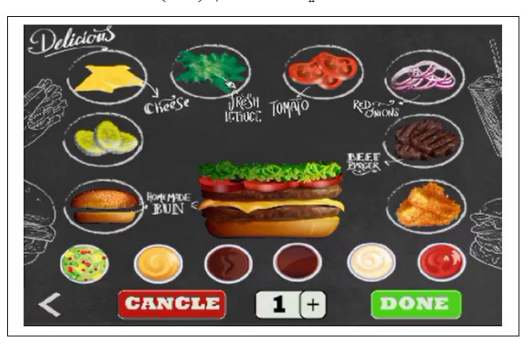

شكل رقم )25( واجهه تفاعليه تمكن العميل من تنظيم المكونات على النحو المفضل له

وبحريه تامه وبأسلوب ممتع. (الباحث)

وفي النهايه التأكيد على تنفيذ الطلب أو الرجوع للتعديل فيه من خالل الأيقونات الموضحه في تصميم الشاشه بالشكل رقم (٢٦)

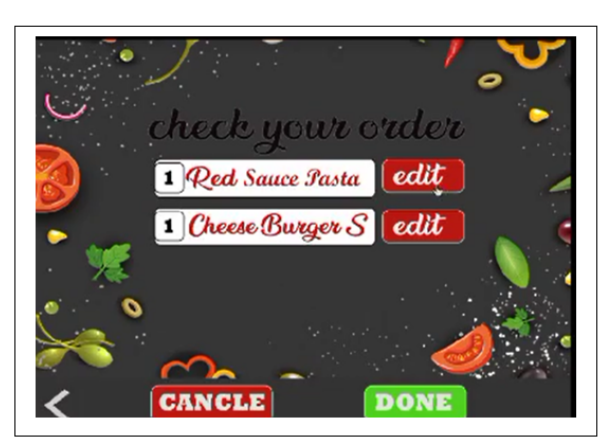

شكل رقم (٢٦) واجهه تفاعليه لتأكيد الطلب أو الرجوع لتعديله. (الباحث)

وهنا تعلمه الواجهه بمدة تنفيذ الطلب كما هو موضح بشكل رقم )27(

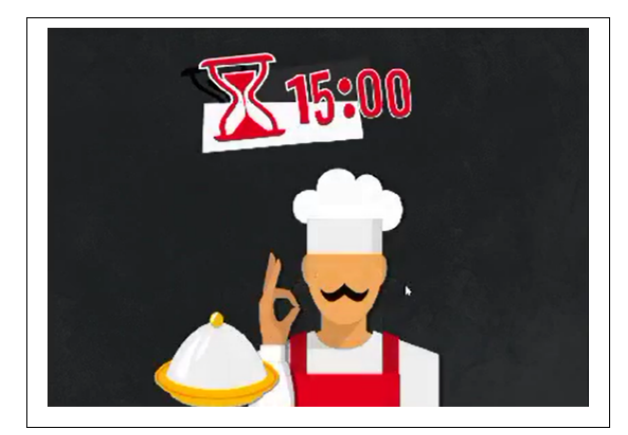

شكل رقم )27( يوضح المده التي سيستغرقها تنفيذ الطلب.

وخالل هذه المده وحتى ال يشعر العميل بالملل فيمكنه قضاء وقت ممتع فقط عليه اختيار وسيلته المفضله من بين الأنواع المتاحه على الشاشه في الشكل رقم (٢٨)

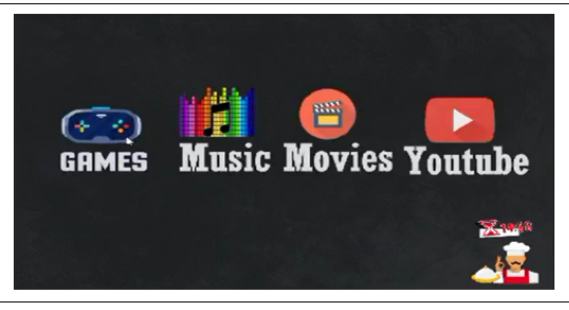

شكل رقم (٢٨) خيارات ترفيهيه لحين اعداد الطلب (الباحث)

وأخيراً تخطره المنضده بإنتهاء طلبه كما يظهر بشكل رقم (٢٩)

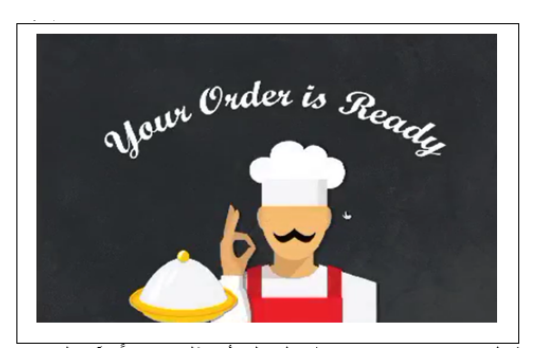

شكل رقم (٢٩) واجهه تخطر العميل بأن طلبه جاهزأ الأن(الباحث)

#### **• التطبيق بالتخطيط واالنتقال. Prototype**

ا) تم ربط شاشات المشروع بالكامل ببعضها البعض طبقاً لمسار االستعمال، بتحديد أماكن النقر، أو السحب لالنتقال إلى الشاشه التاليه، أو الرجوع لشاشه سابقه بسهوله، وكذلك تحديد نوع حركة اإلنتقال من شاشه لأخرى كالانتقال التدريجي، أو الظهور المفاجيء، أو اختفاء العنصر الحالي وظهور العنصر التالي ويتيح برنامج XD Adobe العديد من هذه االختيارات للحركه، وكذلك الزمن الالزم التمامها.

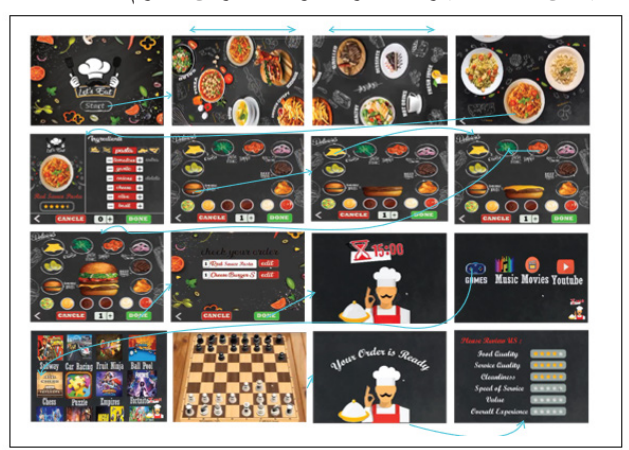

نْمكل رقم (٣٠) تخطيط جميع الشاشات وربطها بشكل متسلسل طبقاً لمسار الاستعمال. (الباحث)

#### **• اإلختبار بالمشاركه**

يتم عمل اختبار المستعمل بارسال رابط مؤقت للعميل، أو فريق المطورين يخلقه البرنامج يوفرامكانية كتابة تعليق على كافة التفاصيل لكل شاشه على حده، بترك تعليق متسلسل على الجزئيه المراد تعديلها أو الاستفسار عنها تماماً كما تم في المشروع الأول.

#### **• التنفيذ بالتصدير Export**

بعد االنتهاء من مرحلة اختبار المستعمل، يتم تحويل ملف التصميم للصيغه المناسبه لنظام التشغيل (IOS, Android, Web)

#### **نتائج البحث :**

• تبين بعمل اختبار المستعمل الذي وفره برنامج XD Adobe أن الواجهات سهله وبسيطه وممتعه أثناء االختبار وأفكارها ممتعه وجذابه عالوه على االستفاده من اختزال الكثير من المعلومات والمواصفات واالختيارات في تصميم واجهه سهل وممتع ودقيق.

• حققت التطبيقات فرضية البحث وهو امكانية االستفاده من برنامج XD Adobe في تغذية واجهة مستعمل ناجحه لمختلف أنواع المنتجات

التفاعليه كشاشة العرض أو المنضده التفاعليه.

• حقق التركيز على تصميم واجهة المستعمل من خالل البرنامج االتصال بين التقنيات واألجهزه الرقميه الحديثه من جهه وعالقتها بالمستعمل وتحقيق رغباته وتفاعله المثالي بينه وبين الشاشات التفاعليه

وكذلك المنضده التفاعليه تمثيلاً لما يمكن الاستفاده به من البر نامج. • أثنى المستعملون المحتملون على فكرة وجود واجهات تفاعليه تحقق

لهم كافة االختيارات المتاحه، وعلقوا بأن ذلك سيزيد من ارتباطهم بالمنتج أو الخدمه المقدمه.

• سيزيد توافر مثل هذه التطبيقات من زيادة القوه الشرائيه للمنتج بتقديم كافة المواصفات المتاحه تتيح للعميل سهولة اإلختيار.

# **• حققت التطبيقات هدفي خبرة المستعمل:**

 - تحقيق أهداف المستعمل وهي شراء منتج ذو مواصفات خاصه، باختياره لمجموعة مواصفات تناسب طبيعته من خالل تطبيق تفاعلي ذو قيمه مضافه يقدم خدمه ممتازه يحتاجها المستعمل ويتعامل معها بسهوله وتمده بالشعور بالسعاده.

- تحقيق هدف التطبيق بالتأكد من نجاح تصميم خبرة المستعمل وفعالية واجهة االستخدام.

# **مراجع البحث :**

### **أوال : المراجع العربيه**

- .1 الزمروع، رزان محمد )2013(.تجربة المستخدم ودورها في التحول الرقمي: العطاء الرقمي.
- .2 حسنين ،هاله محمد )2020(. أثر التصميم التفاعلي على وحدات العرض في الوحدات التجاريه:مجلة العماره والفنون ، العدد )12( ،ص  $55-25-7$
- .3 سراج،أمل؛ مجدي،رنا؛ سالم،جالل)2017(. أهمية ارتباط تصميم تجربة المستخدم بالتصميم الجرافيكي النتاج تطبيقات تفاعليه: مجلة بحوث التربيه النوعيه، جامعة المنصوره،العدد  $(53)$ اص 1۸۹-۲۱۱.

**ثانيا: المراجع األجنبيه:**

#### **References.**

[4] Carpendale, Sheelagh  $&$  Valkanova, Nina and Hinrichs, Uta. (2013): IEEE Computer Graphics and Applications. DOI: 10.1109/MCG.2013.28

[5] E, Roth R.  $(2017)$ : User Interface and User Experience (UI/UX) Design. Jornal of The Geographic Information Science & Technology Body of Knowledge, John P. Wilson (ed.). DOI: 10.22224/  $q$ istbok/2017.2.5.

[6] Hosseini, Nada &Abdellatif, Tamer & Nakhil, Rania Farouk A.A (2021): Improving the websites user experience  $(UX)$  through the human-centered design approach (An analytical study targeting Universities websites in Egypt). DOI: 10.21608/ idsaa.2021.29802.1029.

[7] Tse , Edward & E, Scott. Hudson & C , Johnny. Lee.(2008). Foldable Interactive Displays. DOI: 10.1145/1449715.1449763. Source: DBLP.

[8] Zeller, Andreas & Premraj, Rahul: USER

EXPERIENCE (UX)/USER INTERFACE (UI). Northeastern University, College of Computer and Information Science, 440 Huntington Avenue, 202 West Village H, Boston, MA 02115, T617.373.2462, ccis.northeastern.edu.

# **ثالثا : مواقع أنترنت :**

 $[9] \, \mathrm{U} \, \mathrm{R} \, \mathrm{L}$  : https://www.youtube.com/ watch?v=SRec90j6lTY (Accessed: 30August 2021)  $[10]$  URL: https://xd.adobe.com/ideas/principles/ human-computer-interaction/human-factors-ux-<br>design/ (Accessed: 1September 2021)

 $[11] \text{URL:}$ https://xd.adobe.com/ideas/principles/ human-computer-interaction/human-factors-ux-<br>design/(Accessed: 1September 2021) [12] URL:

https://www.interactiondesign.org/literature/topics/ ux-design (Accessed: 1September 2021)